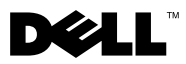

# About Warnings

 $\bigwedge$  WARNING: A WARNING indicates a potential for property damage, personal injury, or death.

# Dell™ Latitude<sup>™</sup> E5400 and E5500 Setup and Features Information

E5400/E5500 With Unified Memory Architecture (UMA) Video

Front View

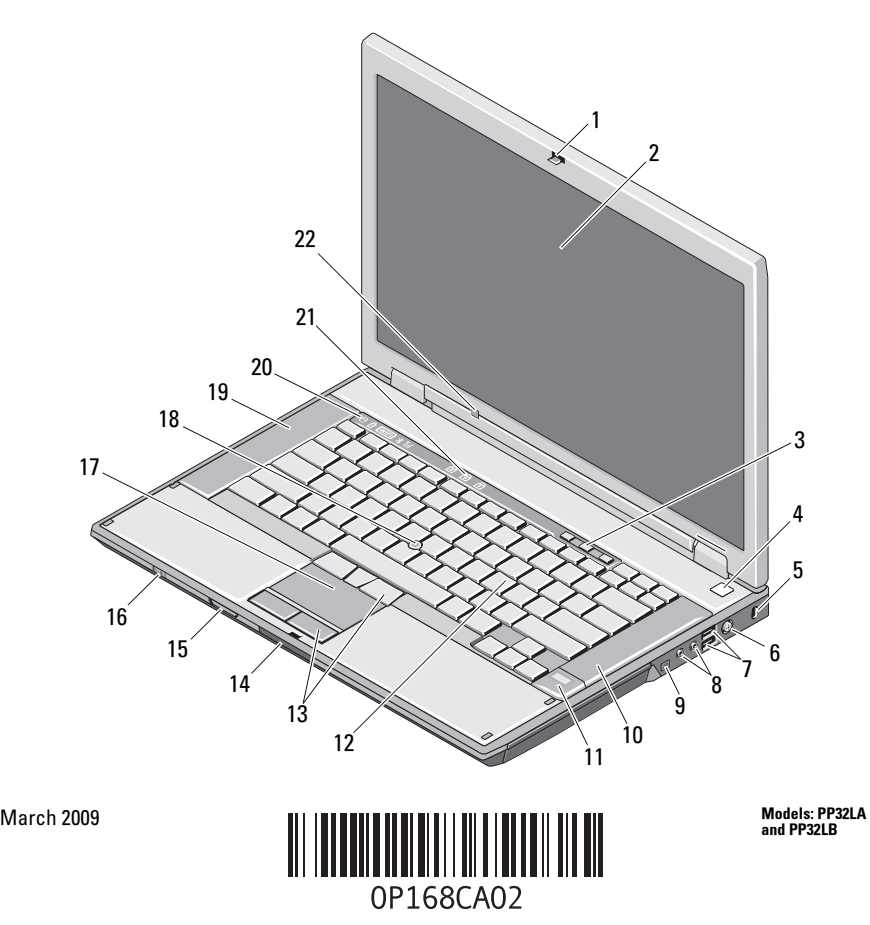

- 1 display latch 2 display
- volume control buttons 4 power button
- 
- 7 USB connectors (2) 8 audio connectors
- IEEE 1394 connector (location may vary depending on the model)
- fingerprint reader (optional) 12 keyboard
- 
- Secure Digital (SD) memory card reader 16 wireless switch
- 
- 
- keyboard status lights 22 ambient light sensor
- 
- 
- 5 security cable slot 6 AC adapter connector
	-
	- right speaker
	-
- touch-pad buttons 14 display latch release switch
	-
- 17 touchpad 18 track stick (optional)
- left speaker 20 device status lights
	- (E5400/E5500 with UMA video only)

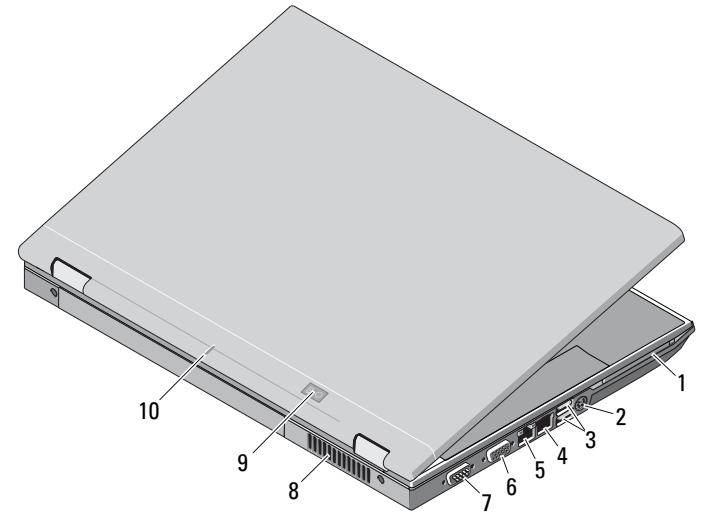

- 
- 
- 
- 1 PC card slot 2 S-video (S/PDIF) connector
- 3 USB connectors (2) 4 modem connector (optional)
- network connector 6 video connector (VGA)

### Back View

- 7 serial connector (E5500 only) 8 cooling vent
- 
- power/battery status indicators 10 docking alignment mark
- 

# E5400 With Discrete Video

 $\mathbb Z$  NOTE: Latitude E5400 with discrete video card does not have the Ambient Light Sensor (ALS). Using the keys "Fn + Left arrow" (combination to activate ALS on computers that have ALS) will not have any effect on E5400 with discrete video.

# Front View

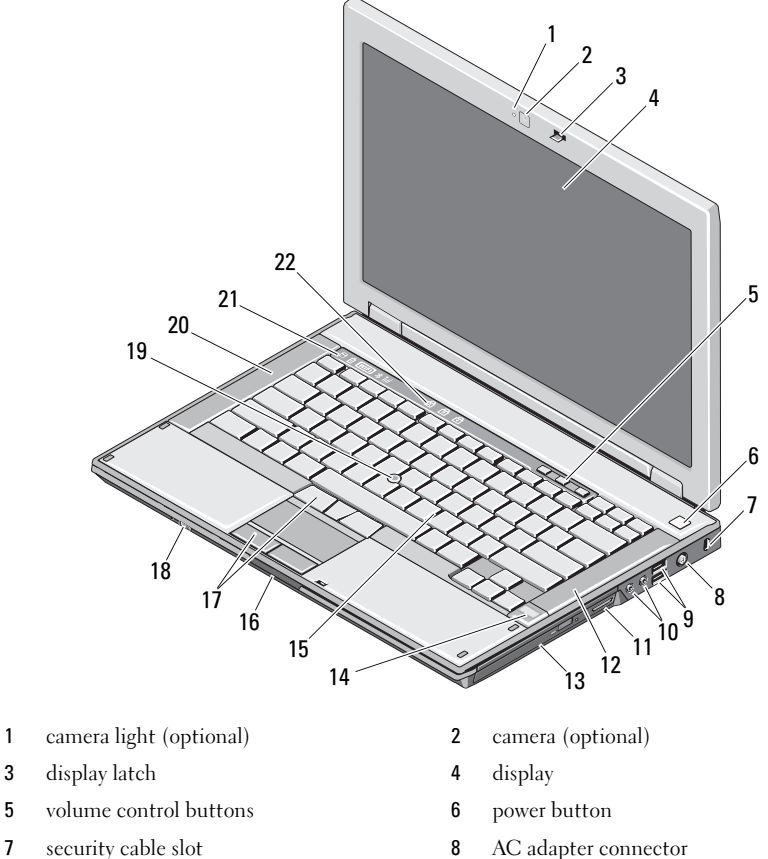

- 
- 9 USB connectors (2) 10 audio connectors
- 11 3-in-1 card reader 12 right speaker

- 17 touch-pad buttons 18 wireless switch
- 19 track stick (optional) 20 left speaker
- 

# Back View

- 13 optical drive 14 fingerprint reader (optional)
- 15 keyboard 16 display latch release switch
	-
	-
- 21 device status lights 22 keyboard status lights

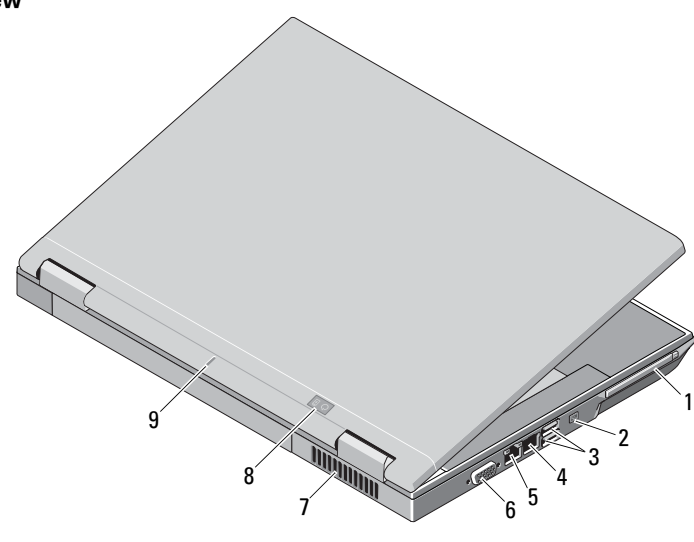

- 1 PC card slot 2 IEEE 1394 connector
- 3 USB connectors (2) 4 modem connector (optional)
- 5 network connector 6 video connector (VGA)
- 
- 9 docking alignment mark
- 
- 
- 
- 7 cooling vent 8 power/battery status indicators

# Quick Setup

 $\bigwedge$  WARNING: Before you begin any of the procedures in this section, read the safety information that shipped with your computer. For additional best practices information see www.dell.com/regulatory\_compliance.

 $\bigwedge$  WARNING: The AC adapter works with electrical outlets worldwide. However, power connectors and power strips vary among countries. Using an incompatible cable or improperly connecting the cable to the power strip or electrical outlet may cause fire or equipment damage.

CAUTION: When you disconnect the AC adapter cable from the computer, grasp the connector, not the cable itself, and pull firmly but gently to avoid damaging the cable. When you wrap the AC adapter cable, ensure that you follow the angle of the connector on the AC adapter to avoid damaging the cable.

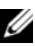

 $\mathbb Z$  NOTE: Some devices may not be included if you did not order them.

1 Connect the AC adapter to the AC adapter connector on the computer and to the electrical outlet

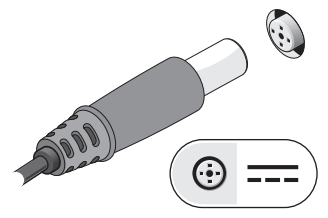

3 Connect USB devices, such as a mouse or keyboard.

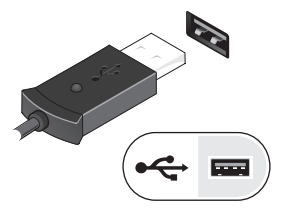

2 Connect the network cable (optional)

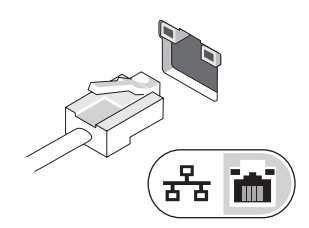

4 Connect IEEE 1394 devices, such as a DVD player (optional)

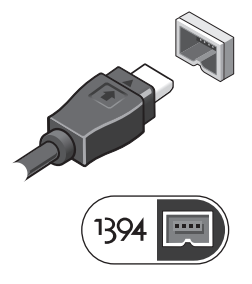

5 Open the computer display and press the power button to turn on the computer.

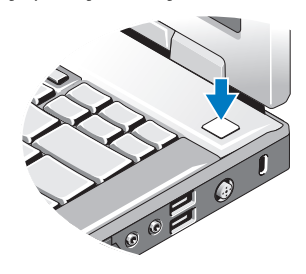

 $\mathbb Z$  **NOTE:** It is recommended that you turn on and shut down your computer at least once before you install any cards or connect the computer to a docking device or other external device, such as a printer.

# **Specifications**

 $\mathscr{\mathscr{C}}$  NOTE: Offerings may vary by region. The following specifications are only those required by law to ship with your computer. For more information regarding the configuration of your computer, click Start -Help and Support and select the option to view information about your computer.

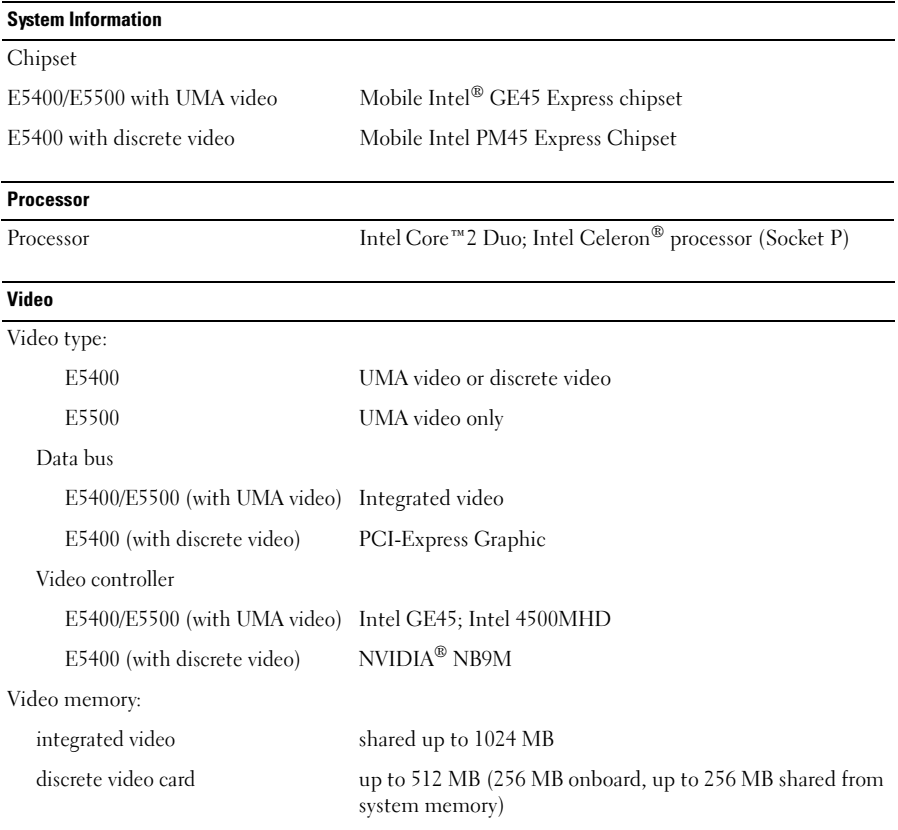

#### Memory

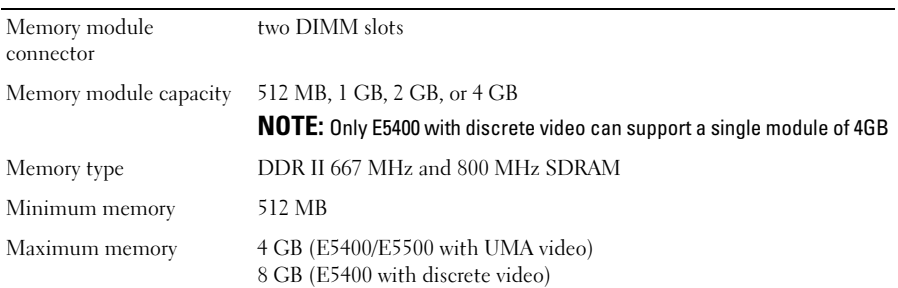

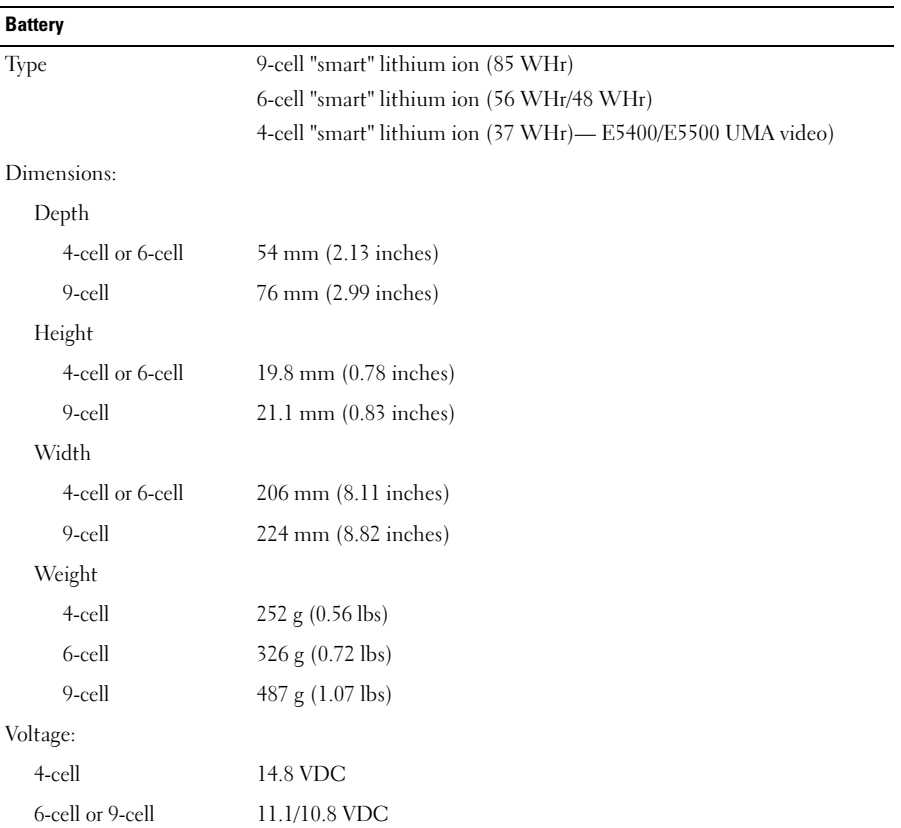

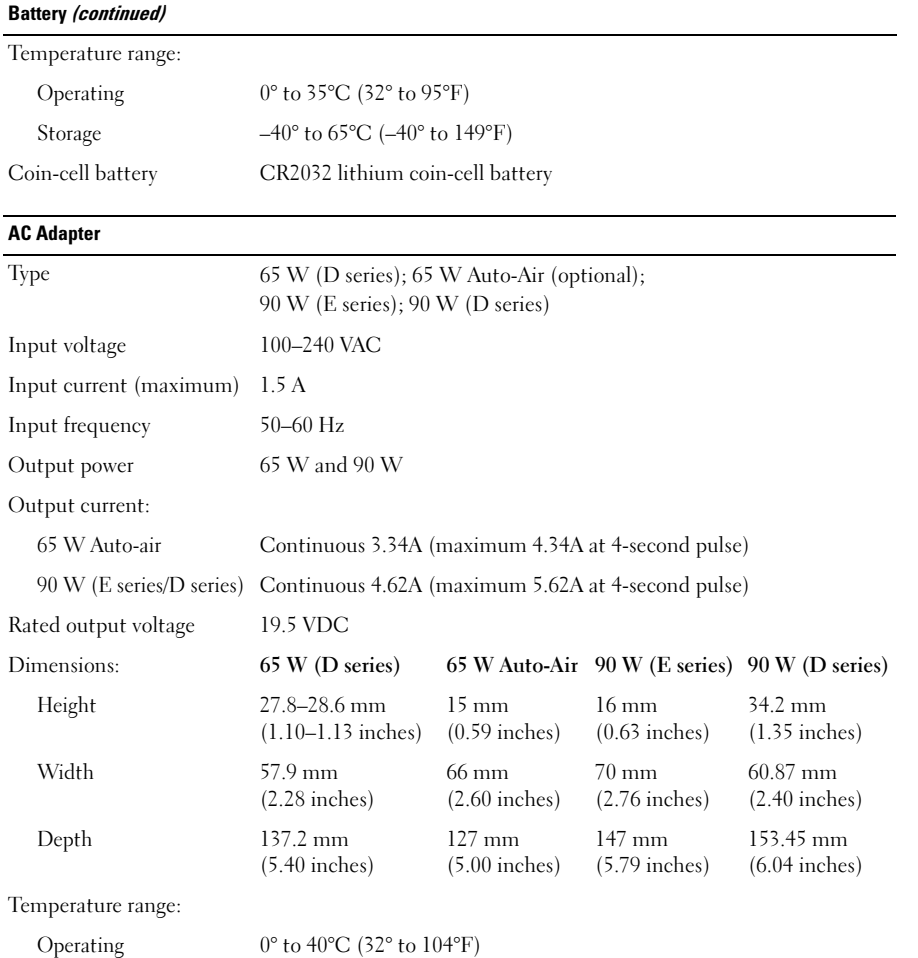

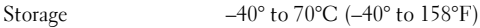

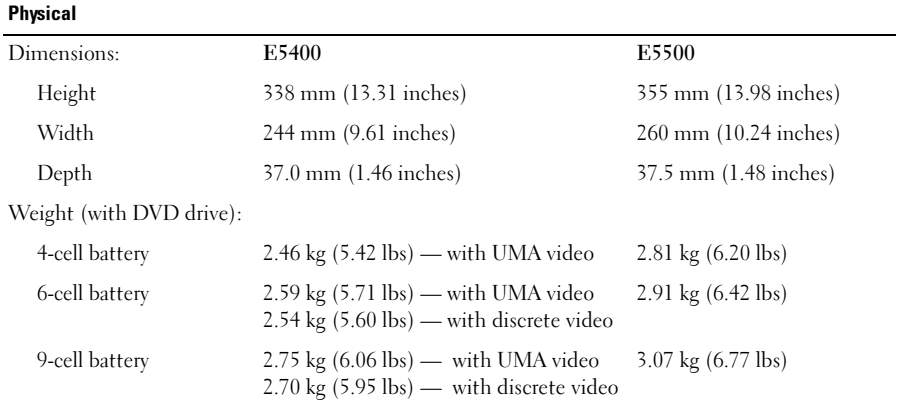

#### Environmental

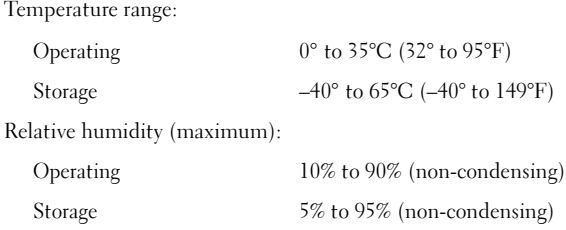

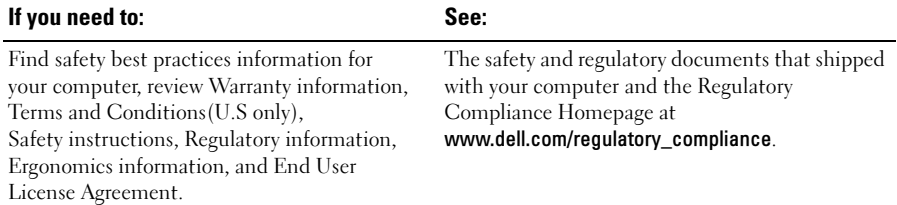

# Finding More Information and Resources

\_\_\_\_\_\_\_\_\_\_\_\_\_\_\_\_\_\_ **Information in this document is subject to change without notice. © 2008–2009 Dell Inc. All rights reserved. Printed in the U.S.A.**

Reproduction of these materials in any manner whatsoever without the written permission of Dell Inc. is strictly forbidden.

Trademarks used in this text: *Dell*, the *DELL* logo, and *Latitude* are trademarks of Dell Inc.; *Intel* and *Celeron* are registered trademarks and *Core* is a trademark of Intel Corporation in the U.S. and other countries. *NVIDIA* is a registered trademark of NVIDIA Corporation in the U.S. and other countries.

Other trademarks and trade names may be used in this document to refer to either the entities claiming the marks and names or their products. Dell Inc. disclaims any proprietary interest in trademarks and trade names other than its own.